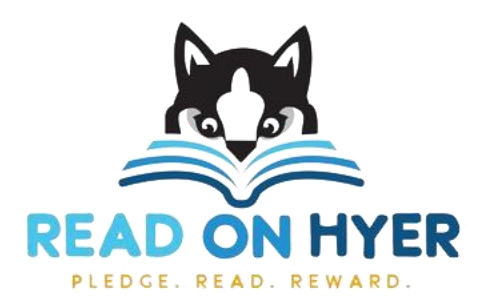

## **Instructions for creating an account for each student**

## Using your computer:

- **Go to [http://pledgestar.com/readonhyer](https://na01.safelinks.protection.outlook.com/?url=https%3A%2F%2Fpledgestar.com%2Freadonhyer&data=05%7C02%7C%7C0a42b862e2d94c2535a808dc1b56278e%7C84df9e7fe9f640afb435aaaaaaaaaaaa%7C1%7C0%7C638415308630342717%7CUnknown%7CTWFpbGZsb3d8eyJWIjoiMC4wLjAwMDAiLCJQIjoiV2luMzIiLCJBTiI6Ik1haWwiLCJXVCI6Mn0%3D%7C3000%7C%7C%7C&sdata=iKcv3VAVTF7bPK1s6XoCzySw2JFIRq7ReMJxN3PoFEM%3D&reserved=0)**
- **Click "Not Registered For This Year's Event"**
- **Enter your name and email address, then click "Submit"**
- **Follow the instructions on-screen to register Reader(s) and add family and friends**

## Using your Android or Apple phone or tablet:

- **Go to the Apple App Store on IOS or the Amazon App Store on Android and search for "PledgeStar" to download the Family App, or go to [https://pledgestar.com/readonhyer/downloadapp.html](https://na01.safelinks.protection.outlook.com/?url=https%3A%2F%2Fpledgestar.com%2Freadonhyer%2Fdownloadapp.html&data=05%7C02%7C%7C0a42b862e2d94c2535a808dc1b56278e%7C84df9e7fe9f640afb435aaaaaaaaaaaa%7C1%7C0%7C638415308630350303%7CUnknown%7CTWFpbGZsb3d8eyJWIjoiMC4wLjAwMDAiLCJQIjoiV2luMzIiLCJBTiI6Ik1haWwiLCJXVCI6Mn0%3D%7C3000%7C%7C%7C&sdata=BVOvIxLuwGxYxuEotvVllHVw%2Bp4qZJlUIV2N6hgHeTg%3D&reserved=0)**
- **On the home screen enter your event code: "readonhyer" to locate your event**
- **Click "Not Registered For This Year's Event"**
- **Enter your name and email address, then click "Submit"**
- **Follow the instructions on-screen to register Reader(s) and add family and friends**